# Inhalt

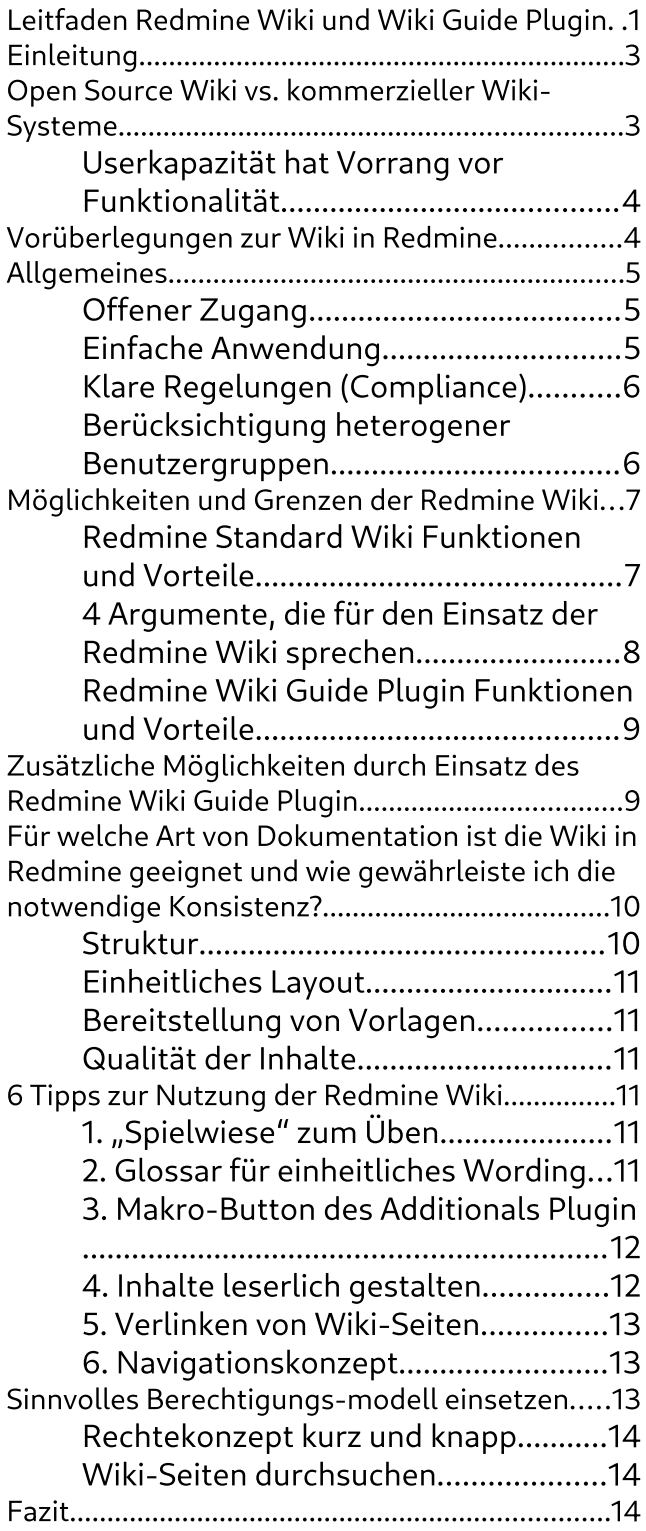

# <span id="page-2-1"></span>Einleitung

Immer mehr Unternehmen die das Open Source Ticket- und Projektmanagement Werkzeug Redmine einsetzen erkennen, dass die integrierte Wiki zum sammeln und teilen von Mitarbeiterwissen gut geeignet ist.

Die steigende Nachfrage nach Möglichkeiten die Wiki sinnvoll für die Dokumentation von Firmenwissen zu nutzen war ausschlaggebend für diesen Leitfaden.

Im Zuge unserer Tätigkeit haben wir Einblick in viele Redmine Systeme. Der Einsatz der Redmine Wiki ist (abhängig vom Unternehmensfokus und -größe) entweder kaum bis gar nicht relevant. Oder eines der Hauptargumente für die Nutzung von Redmine.

Das Wiki in Redmine ist ein wertvolles Tool um gesammeltes Wissen im Unternehmen nachhaltig zu nutzen und einfach zu teilen.

Zudem kann man mit dem Wiki in Redmine seinen Mitarbeitern einen möglichst einfach Zugang zu erforderlichen Informationen bieten (24/7) und dadurch einen Mehrwert für Mitarbeiter und Unternehmen erzeugen.

Damit das funktioniert sollte man primär die notwendigen Voraussetzungen und Rahmenbedingungen für eine einfache Implementierung schaffen.

Einfach schnell das Wiki-Modul aktivieren und darauf hinweisen, dass dort ab sofort alle Informationen gesammelt werden sorgt nicht für Erleichterung. Sondern für Chaos, sowie unnötigen Stress. Im schlimmsten Fall für Desinteresse (→ Anwender nutzen die Wiki überhaupt nicht).

Typische Mitarbeiterreaktionen bei sogenannten

ad-hoc Einführung von Wiki-Funktionalitäten sind üblicherweise:

- Ich schau erst mal, was die anderen machen.
- Ich will nicht, dass jeder alles lesen kann.
- Ich will nicht, dass andere ändern können, was ich schreibe.
- Ich hab keine Zeit dafür.
- Ich behalten mein Wissen für mich. Das ist ja auch mein Vorteil.
- Das ist ja alles total unübersichtlich. Ich finde mich hier nicht zurecht.
- Ich habe keine Ahnung was ich machen darf. Wie ich das Wiki richtig anwende, wo was hin soll. Wo finde ich eigentlich welche Informationen?

# <span id="page-2-0"></span>Open Source Wiki vs. kommerzieller Wiki-Systeme

Das Angebot an Wiki-Systemen für den Einsatz im Unternehmen hat sich zwar in den letzten Jahren erhöht. Allerdings haben wir auch beobachten können, wie sich der Fokus ein wenig verändert hat.

Wenn viele Unternehmen vor einiger Zeit noch vermehrt auf die vorhandene Funktionalität Wert gelegt haben, achten mittlerweile immer mehr Führungskräfte in erster Linie darauf, dass das System möglichst vielen Anwendern zugänglich sein muss.

Ein Trend, den wir persönlich positiv bewerten und der auch den Open Source Softwarebereich

ausmacht. Weil viele Open-Source-Lizenzen den Anwendern viele Freiheiten geben.

## <span id="page-3-1"></span>User-Kapazität hat Vorrang vor Funktionalität

Ein Wiki ist eine Plattform, die auf die Zusammenarbeit aller Anwender ausgerichtet ist. Allerdings setzen die meisten kommerziellen Anbieter auf benutzerbezogene Lizenzmodelle zur Vermarktung ihrer Produkte.

Für kleine Unternehmen mit wenigen Anwendern klingen solche Preismodelle für den Einstieg in das Wiki-Universum recht attraktiv. Die Neugier auf das Tool und der schnelle Start überwiegen zukünftige Bedenken.

Für größere Unternehmen, Universitäten oder Vereine mit hunderten (oft wechselnden) Nutzern sind solche Preismodelle jedoch wenig praktikabel. In der Praxis tendieren viele Systemadministratoren dazu sogenannten Gelegenheitsanwendern einen gemeinsamen Account zuzuteilen. → Ziel: Lizenzkosten sparen. Dieses Vorgehen macht insofern keinen Sinn, weil:

- nicht mehr nachverfolgbar ist, wer welchen Inhalt hinterlegt hat (Stichwort: Transparenz).
- Missbrauch gefördert wird: es ist nicht eindeutig nachweisbar, wer für welche Inhalte verantwortlich war (Stichwort: Datenmissbrauch).
- sich ein Wiki dadurch nie vollständig im Unternehmen etablieren kann. Da nicht jedem Anwender auch uneingeschränkt Zugang gewährt wird (Stichwort: Fehlende Akzeptanz und Motivation).

Ist geplant den Fokus im Unternehmen vermehrt auf die Wiki zum Verwalten von Wissen und zu Dokumentationszwecken zu verwenden, muss man sich also vorab überlegen, wie man sein Wiki-Ziel zum Erfolg führt. Damit sich der investierte Zeitaufwand auf lange Sicht lohnt. Werden Anwender mit solchen Methoden ausgeschlossen, hat das geplante Vorhaben keine positive Zukunftsperspektive.

# <span id="page-3-0"></span>Vorüberlegungen zur Wiki in Redmine

In Redmine ist hat alles einen Projektbezug. Somit ist auch das Wiki-Modul immer pro Projekt aktivierbar und nutzbar.

Die Freischaltung der Funktion wird in der Regel von einem Anwender mit entsprechender Berechtigung (z.B. Projektmanager) in der Projektkonfiguration durchgeführt. Ein Klick reicht aus und schon ist das Wiki aktiv.

So verlockend die Vorstellung ist, die Wiki-Funktion *mal eben schnell* zu aktivieren und direkt mit der Informationsspeicherung zu beginnen sollte man sich darüber bewusst werden, was man mit dem Projektwiki eigentlich bewirken will.

Folgende Vorab-Überlegungen sind hierbei sinnvoll:

- was wird konkret mit dem Wiki dokumentiert. Beispielsweise:
	- Protokolle zu Besprechungen, Sitzungen oder sonstige Veranstaltungen
	- Produkt- oder Servicedokumentationen für interne (Mitarbeiter, Freiberufler, andere Betriebsstandorte etc.) oder

externe (Kunden, Lieferanten etc.) Anwendung.

- Sammlung von Ideen zur weiteren Diskussion (Informationsaustausch).
- Allgemeine oder technische Dokumentation.
- Abteilungsinterne oder -übergreifende Informationen (Kollaborativer Aufbau von Wissen, Knowledgebase, Self-Service Mitarbeiterportal, Dokumentation von Arbeitsabläufen, Aufgabenbeschreibung, Projektübergabe, einfacher Zugriff auf wichtige Dateien
- für welchen Einsatzbereich eignet sich die Wiki bei mir? Wo liegen die Grenzen? Komme ich mit diesen klar?
- wer soll darauf Zugriff haben und
- wer ist für die Inhalte verantwortlich?
- Welche Möglichkeiten hat man Inhalte in externe Anwendungen zu integrieren und anders herum?
- **Zudem wichtig:** in welchem / in welchen Projekten wird dies stattfindet und
- ist die aktuelle Projektstruktur dafür geeignet? Muss diese eventuell angepasst oder erweitert werden?
- Und zuletzt stellt sich natürlich die Frage nach kommerziellen Serviceleistungen. Gibt es Dienstleister die ich mit einbeziehen kann? Wer liefert Support bei Fragen und Problemen? Welche Zusatzprodukte verbessern die Integration in meinen Workflow?

# <span id="page-4-2"></span>**Allgemeines**

Unabhängig davon, welches Wiki-System man verwendet, sind folgende Punkte für einen erfolgreichen Einsatz von Wikis von Vorteil um die Zusammenarbeit zu fördern:

# <span id="page-4-1"></span>Offener Zugang

Zu viele Zugangsbeschränkungen führen in der Regel zu unnötigen Problemen. Anwender sollten soviel Freiheiten wie möglich / nötig haben, um Wiki-Inhalte zu sehen und zu bearbeiten. Insofern dies im Zuge ihres Tätigkeitsfelds notwendig ist.

Zugangsbeschränkungen machen nur Sinn, wenn es sich um zwingend vertrauliche Informationen handelt. Hier wäre jedoch zu überlegen solche Informationen in einem eigenen Projekt Wiki aufzubewaren. Auf welches wiederum nur eine eingeschränkte Anwendergruppe Zugriff erhält. Dann kann man hier mit den üblichen Rollenrechten (ohne zusätzliche Einschränkungen) arbeiten (→ Reduziert mögliche Fehler bei der Vergabe von Rollenberechtigungen). Da ja nur Projekt-mitglieder auf ein Wiki Zugriff haben.

Hinweis: Ein Unternehmenswiki ist an sich ja bereits ein geschlossenes System, dass nur seinen Benutzern zur Verfügung stehen sollte. Mit Offener Zugang ist hier die Rechtevergabe gemeint. Welche konkreten Möglichkeiten Sie in Ihrem System einen Anwender einräumen, um mit der Redmine Wiki zu arbeiten (ansehen, bearbeiten, löschen etc.).

## <span id="page-4-0"></span>Einfache Anwendung

Erleichtern Sie Ihren Anwendern die Nutzung der Wiki wo möglich.

Dazu gehört nicht nur eine sinnvolle Inhaltsstrukturierung, sondern auch die Möglichkeit

hinterlegte Informationen einfach und schnell abzurufen. Sowie das Verfassen neuer Daten, oder die Bearbeitung bestehender Informationen so einfach wie möglich zu gestalten.

Befolgen Sie hier in jedem Fall das KISS-Prinzip  $\langle$ <sub>u</sub> keep it stupid simple").

# <span id="page-5-1"></span>Klare Regelungen (Compliance)

Die Einhaltung von Unternehmensvorgaben werden nicht nur in großen Firmen reguliert. Sie macht in jeder Organisation Sinn. Denn das wertvollste Gut eines Unternehmens ist das im Zuge seiner Tätigkeit erworbene Wissen und alle damit zusammenhängenden Informationen.

Für jedes Unternehmen wäre es fatal, sollten vertrauliche Daten in die Hände von Konkurrenten fallen.

Redmine an sich bietet ausreichende Möglichkeiten zum Schutz von Daten (mittels Rollenund Rechtevergabe, öffentliche / private Projekte, LDAP, Zwei-Faktor-Authentifizierung). Achten Sie aber auch darauf, dass Ihre Mitarbeiter diese Möglichkeit nutzen und anwenden.

# <span id="page-5-0"></span>Berücksichtigung heterogener Benutzergruppen

Nicht jeder Mitarbeiter verhält sich aufgeschlossen gegenüber neuen Tools. Sei es aus Angst Fehler zu machen, oder weil der Einsatz neuer Anwendungen oft auch mit einer Änderung der bisherigen Arbeitsweise einher geht oder eine Angst vor Mitarbeiterüberwachung entsteht.

Als Führungskraft wird einem hierbei nicht nur Verständnis, sowie Durchhaltevermögen abverlangt. Sondern auch Vorbildfunktion. Verzichten Sie auf bestehende Unternehmenshierarchien und gehen Sie mit gutem Beispiel voran. Immer – ohne Ausnahme!

Durch den Einsatz von Wiki-Systemen zur Abrufung von Informationen kommt es zwangsläufig zu Anpassungen bisheriger Kommunikationswege und Arbeitsabläufen.

Sind Informationen zukünftig zentral im Wiki zu finden fallen Mailverteiler weg. Jeder ist nun für seinen Informationsstand selbst verantwortlich.

Die Ablage bestimmter Informationen z.B. aus gemeinsamen Besprechungen muss nicht mehr vorher mit involvierten Mitarbeitern abgesprochen werden. Hinterlegen Sie diese zukünftig einfach direkt im gemeinsamen Wiki. Zur weiteren Bearbeitung durch Kollegen.

Mitarbeiter werden frühzeitig erkennen und vor allem lernen, dass es nicht primär um Kontrolle geht, sondern darum untereinander Vertrauen aufzubauen. Um die Zusammenarbeit zu fördern, statt zu behindern.

Natürlich passieren Fehler. Dafür sind Systeme wie das Redmine-Wiki jedoch ausgelegt:

- Gelöschte Informationen innerhalb einer Seite lassen sich über die Wiki-Historie einsehen / wieder herstellen. Gelöschte Wikiseiten sind mittels Backup wiederherstellbar. Das Recht Wiki-Seiten löschen wird stark beschränkt.
- Redundantes Wissen aus unterschiedlichen Bereichen kann einfacher zusammengeführt werden.
- Inhalte lassen sich schnell und einfach neu strukturieren.
- Unsicherheiten zur Anwendung lassen sich durch Anwenderschulungen beheben.

# <span id="page-6-1"></span>Möglichkeiten und Grenzen der Redmine Wiki

# <span id="page-6-0"></span>Redmine Standard Wiki Funktionen und Vorteile

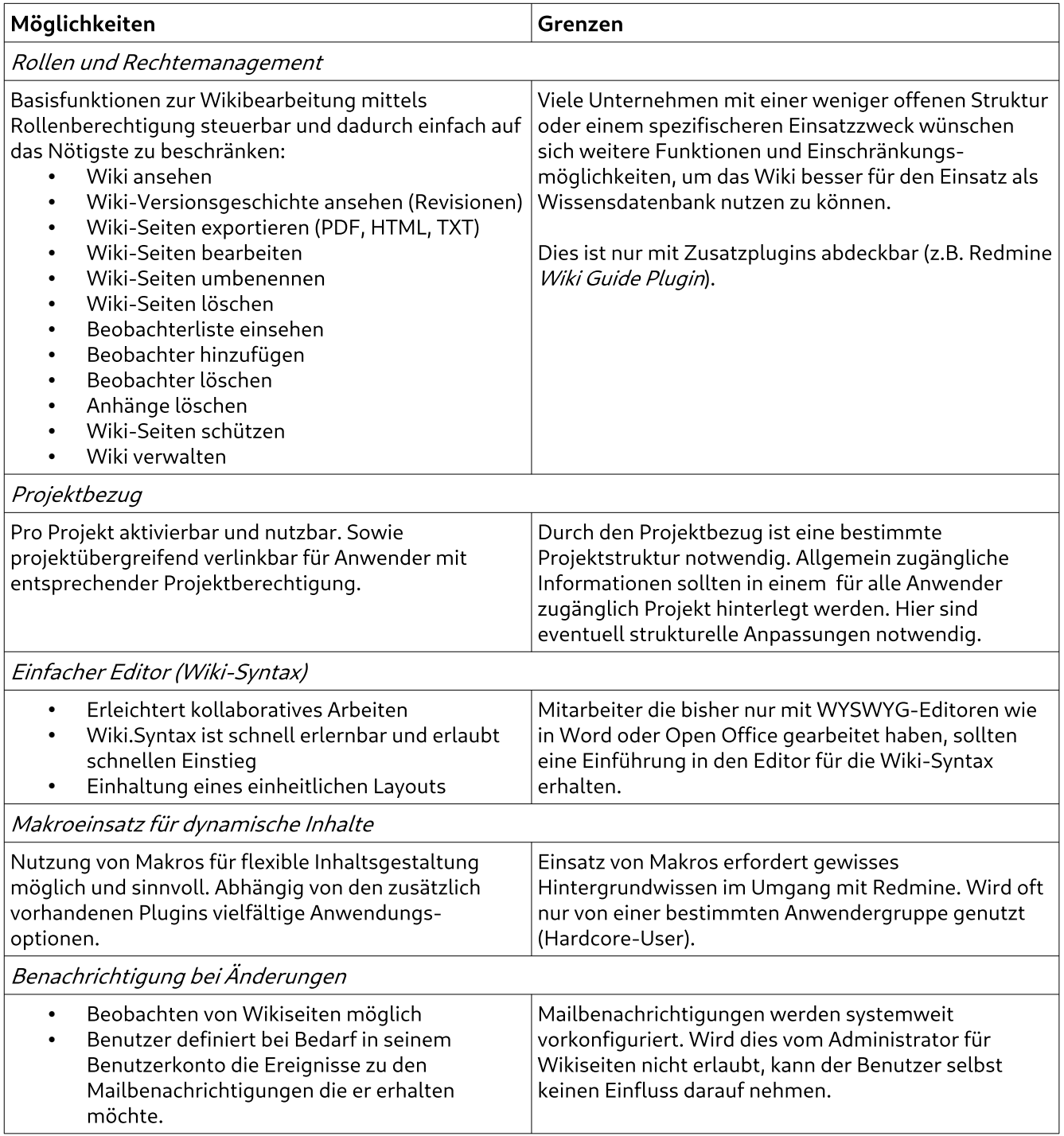

# <span id="page-7-0"></span>**4** Argumente, die für den Einsatz der Redmine Wiki **sprechen**

Jedes Unternehmen profitiert davon Wissen und Mitarbeiter Know-How zentral zu sammeln. Wer Redmine bereits einsetzt sollte auch die integrierte Wiki Funktion nutzen, bevor er sich auf externe Tools fokussiert. Ein Großteil der Mitarbeiter wird ohnehin schon damit arbeiten. Und ist mit den Grundfunktionalitäten (z.B. die Anwendung des Editors) bereits vertraut.

Darüber hinaus haben wir die Erfahrung gemacht, dass für den Anwender selbst weniger der Funktionsumfang ausschlaggebend ist, um mit einem Wiki zu starten. Es ist eher die Art und Weise, wie das System den Mitarbeitern präsentiert wird. Wichtig ist, dass jedem klar ist welche Informationen hinterlegt werden sollen, wie diese strukturiert sind und ob man bei Recherchetätigkeiten schnell darauf Zugriff erhält.

Die in Redmine integrierte Wiki liefert standardmäßig bereits einige der hier genannten, notwendigen Voraussetzungen, weil:

• die Wiki bereits Teil von Redmine ist. Die Basisfunktionen sind für die meisten Unternehmen ausreichend. Vor allem wenn es sich überwiegend um eine projektbezogene Nutzung von Inhalten handelt oder man die Akzeptanz innerhalb des Teams erst einmal testen will.

- die Redmine-Wiki optimal in den Workflow von Redmine integriert ist. Wer bereits aktiv das Ticketsystem nutzt, muss sich im Umgang mit der Wiki nicht groß umstellen. Der Editor und die Syntax ist überall gleich. Es ist möglich einfach innerhalb eines Tickets auf Wikiseiten zu verlinken. Gleichzeitig kann man innerhalb der Wiki relativ simpel auf Tickets verlinken und Makros für die Nutzung dynamischer Inhalte implementieren.
- es keine Unklarheiten mehr gibt, in welchem System was zu finden ist. Wer sowieso schon seine Projekte mit Redmine verwaltet, der wird auch die projektrelevanten Informationen dort aufbewahren wollen.
- die Wiki eine einfache Möglichkeit darstellt den klassischen E-Mail-Verkehr nachhaltig zu reduzieren. Anwender haben in der Regel rund um die Uhr Zugriff auf das System. Selbst wenn das Büro nur von 9 bis 17 Uhr besetzt ist, oder der Kollege mal für 3 Wochen in Urlaub fährt. Im Redmine Wiki gespeicherte Informationen erleichtern die Informationsbeschaffung und unterstützen den Wissensaustausch – personen- und zeitunabhängig.

Und die noch fehlenden Puzzelsteine für eine bessere Akzeptanzs und höhere Nutzungungsrate im ganzen Unternehmen holt man sich in Form von funktionellen Erweiterungen (Plugins) nach-und-nach ins Boot. Wenn klar ist, dass sich das Wiki (z.B. während des Testbetriebs) bewährt hat.

Dann lohnt es sich einen Blick auf die Vorteile des nachfolgend vorgestellten Wiki Guide Plugins zu werfen.

# <span id="page-8-0"></span>**Zusätzliche** Möglichkeiten durch Einsatz des Redmine Wiki Guide Plugin

# <span id="page-8-1"></span>Redmine **Wiki Guide Plugin** Funktionen und Vorteile

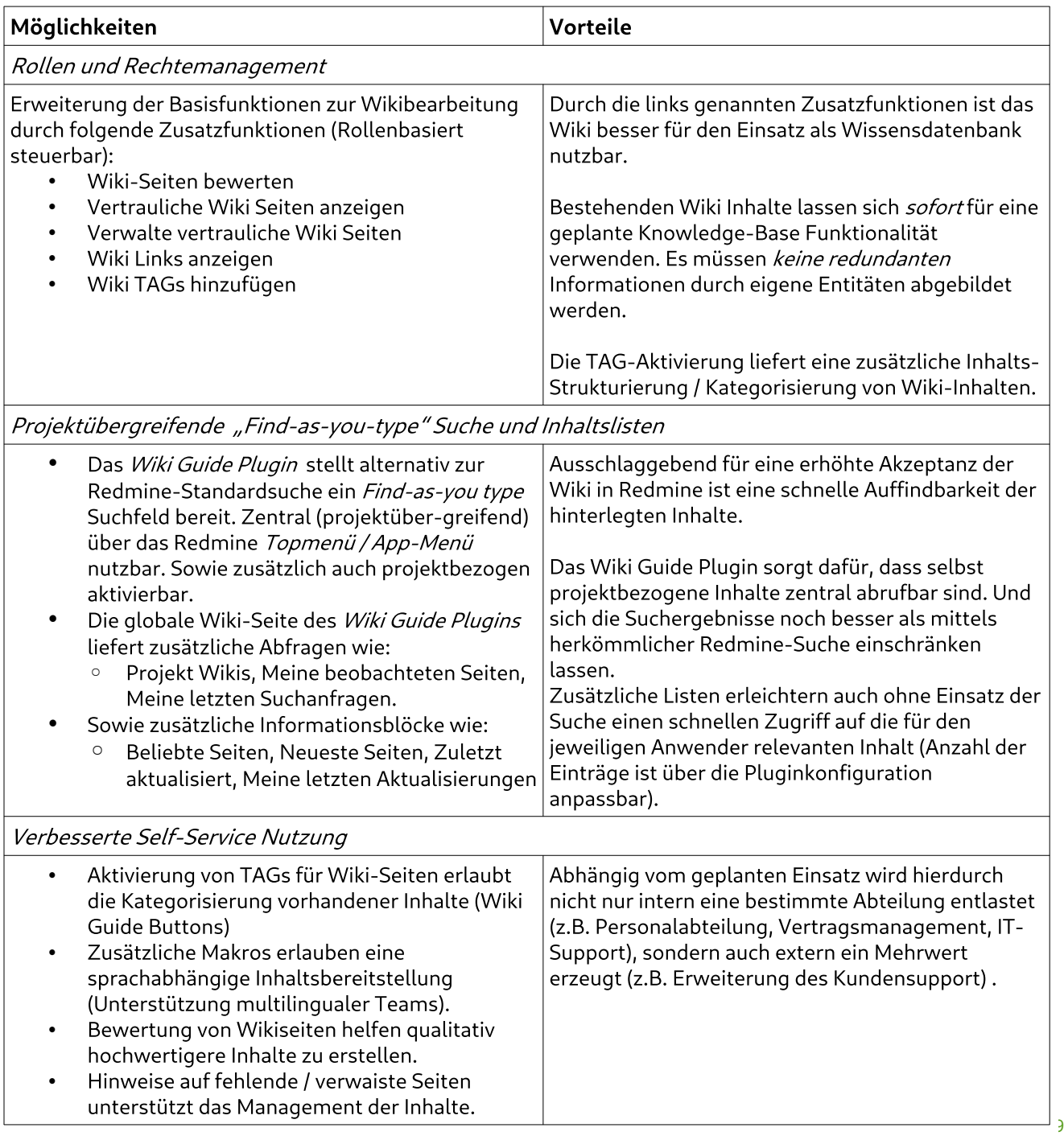

# <span id="page-9-1"></span>Für welche Art von Dokumentation ist die Wiki in Redmine geeignet und wie gewährleiste ich die notwendige Konsistenz?

Das Wiki in Redmine ist für die viele Dokumentationszwecke geeignet deren Hauptaugenmerk:

- auf der Verfügbarkeit von Informationen liegt, die für eine bestimmte Anwendergruppe zentral und online abrufbar sein soll.
- auf dem problemlosen Austausch von Wissen innerhalb eines Unternehmens, deren unterschiedlichen Standorten oder Fachabteilungen liegt.

Darunter fallen alle möglichen Informationen und Dokumentationen die mit den verfügbaren Formatierungsfunktionen auskommen, kollaborativ erstellt, sowie bereit gestellt werden.

# <span id="page-9-0"></span>Struktur

Es gibt vermehrt Anfragen nach konkreten Beispielen wie man mit dem Wiki etwa eine Anwenderdokumentation, technische Anleitungen oder Forschungsarbeiten strukturiert.

→ Es gibt hierzu keine allgemeingültige Anleitung, da jedes Unternehmen eigene Vorgaben hat und jeder anders strukturiert.

Es ist wichtiger zu verstehen, welche Möglichkeiten die Wiki in Redmine für die Strukturierung von Informationen bietet. Und ob man die Struktur die man bisher in WordDokumenten für die jeweilige Dokumentation verwendet hat, auch weiterhin im Wiki nutzen kann.

Gerade wer neu im Umgang mit Wikis ist, macht häufig den Fehler alle Informationen auf einer einzigen Seite (z.B. Wiki Startseite) zu hinterlegen.

Mit dem Hintergedanken, dass die so erstellte Wiki-Seite dann im Anschluss bequem als PDF-Dokument exportiert und weitergereicht wird.

Gegen dieses Vorgehen spricht, dass:

a) ein Wiki ursprünglich als zentrale Anlaufstelle für aktuelle Informationen genutzt werden soll, um den üblicherweise damit einhergehenden E-Mail-Versand zu reduzieren.

b) Anwender nicht gerne scrollen. Wer von Textpassagen regelrecht erschlagen wird und in einer Seite lange nach relevanten Inhalten suchen muss hat verliert schnell die Lust.

## So machen Sie es besser

- Machen Sie sich vertraut im Umgang mit der Wiki und den Möglichkeiten des Editors. Wichtig ist auch notwendiges Bildmaterial korrekt zu integrieren.
- Erzeugen Sie eine Wikiseite, die den geplanten Inhalt grob struktuiert.
- Verlinken Sie einzelne Punkte mit der Wiki-Seite, welche den eigentlichen Inhalt enthält. Das vereinfacht auch die Querverlinkung.
- Nutzen Sie die Tagging-Funktion des Wiki Guide Plugins für eine zusätzliche Kategorisierung der einzelnen Inhalte.
- Geben Sie eine grobe Struktur vor. Überlassen Sie die Befüllung der Inhalte den Anwendern oder zuständigen Redakteuren.
- Leisten Sie Hilfestellung wo notwendig.
- Nutzen Sie die Funktion Verwalte vertrauliche Wiki Seiten des Redmine Wiki Guide Plugins, wenn Inhalte bis zur Fertigstellung noch nicht der Allgemeinheit zur Verfügung stehen sollen.

# <span id="page-10-5"></span>Einheitliches Layout

Nutzen Sie den vorhandenen Editor für die Integration der Wiki-Syntax. Verzichten Sie auf WYSWYG Editoren, in der Annahme es Ihren Mitarbeitern leichter zu machen. Oder weil man damit komplizierte Tabellenstrukturen erzeugen kann.

Der Standard-Editor des Redmine Wiki ist mehr als ausgereift und sorgt für ein systemweit einheitliches Layout, welches auch Anwender mit weniger Erfahrung bearbeiten können.

Er ist einfach in der Anwendung und ermöglicht damit erstellten Seiten einen problemlosen Export in andere Formate, sowie einen sorgenfreien Import in externe Systeme.

# <span id="page-10-4"></span>Bereitstellung von Vorlagen

Stellen Sie Mitarbeitern für die Dokumentation immer wiederkehrender Informationen (z.B. Protokolle, Verfahrensanweisungen etc.) fertige Wiki-Seiten als Vorlage bereit (Copy & Paste).

Eine spezielle Template-Funktion liefert die Redmine Wiki standardmäßig nicht. Aber in jedem Wiki ist Platz für einen eigenen Bereich namens "Vorlage". Dort kann man wichtige Wiki-Seiten zum kopieren hinterlegen.

# <span id="page-10-3"></span>Qualität der Inhalte

Je umfangreicher die hinterlegten Wiki-Seiten, desto höher die Wahrscheinlichkeit, dass einmal erstellte Inhalte aus dem Blickfeld geraten oder veralten.

Da sich die Qualität von Inhalten in der Zufriedenheit der Anwender wiederspiegelt sollte man nicht nur für aktuelle Inhalte sorgen. Sondern auch die Pflege bestehender Daten nicht vernachlässigen.

## So machen Sie es besser

- Aktivieren Sie die Funktion Wiki Seiten bewerten des Redmine Wiki Guide Plugins. Dadurch ermöglichen Sie Anwendern für einen Wiki-Inhalte eine Bewertung abzugeben.
- Nutzen Sie die Funktion Wiki Links anzeigen des RedmineWiki Guide Plugins. So ist es möglich bestimmte Inhalte (z.B. verwaiste Seiten, fehlende Seiten) schnell aufzuspüren und hier nachzubessern.

# <span id="page-10-2"></span>**6 Tipps zur Nutzung der Redmine Wiki**

# <span id="page-10-1"></span>1. "Spielwiese" zum Üben

Unter unseren Kunden sind viele crossfunktionale Projekt-Teams (z.B. Vertrieb, Marketing, IT, Entwicklung, Produktmanagement) welche die Wiki-Funktion von Redmine nutzen. Damit Mitarbeiter mit unterschiedlichem Wissensstand und unterschiedlichen (technischen) Fähigkeiten gut mit der Wiki klar kommen empfehlen wir immer ein Projekt "Spielwiese". Dort kann jeder nach belieben bestimmte Funktionen testen, sowie sich mit der Wiki-Syntax und dem Einsatz von Makros vertraut machen.

# <span id="page-10-0"></span>2. Glossar für einheitliches Wording

In vielen Fällen ist es notwendig, dass bei Nutzung der Wiki zu Dokumentationszwecken auf einheitliche Begriff und Abkürzungen geachtet werden muss. Für so einen Fall empfehlen wir die Einführung eines zentralen Glossar, welches mit den entsprechend zu nutzenden Inhalten initial gefüllt ist.

# <span id="page-11-1"></span>3. Makro-Button des Additionals Plugin

Wer Makros verwendet, kann eine Wikiseite um nützliche Funktionen erweitern oder dynamische Inhalte hinzuzufügen. Erleichtern Sie Ihren Anwendern die Implementierung von Makros durch den Einsatz des additionals Plugins für Redmine (nachfolgender Screenshot).

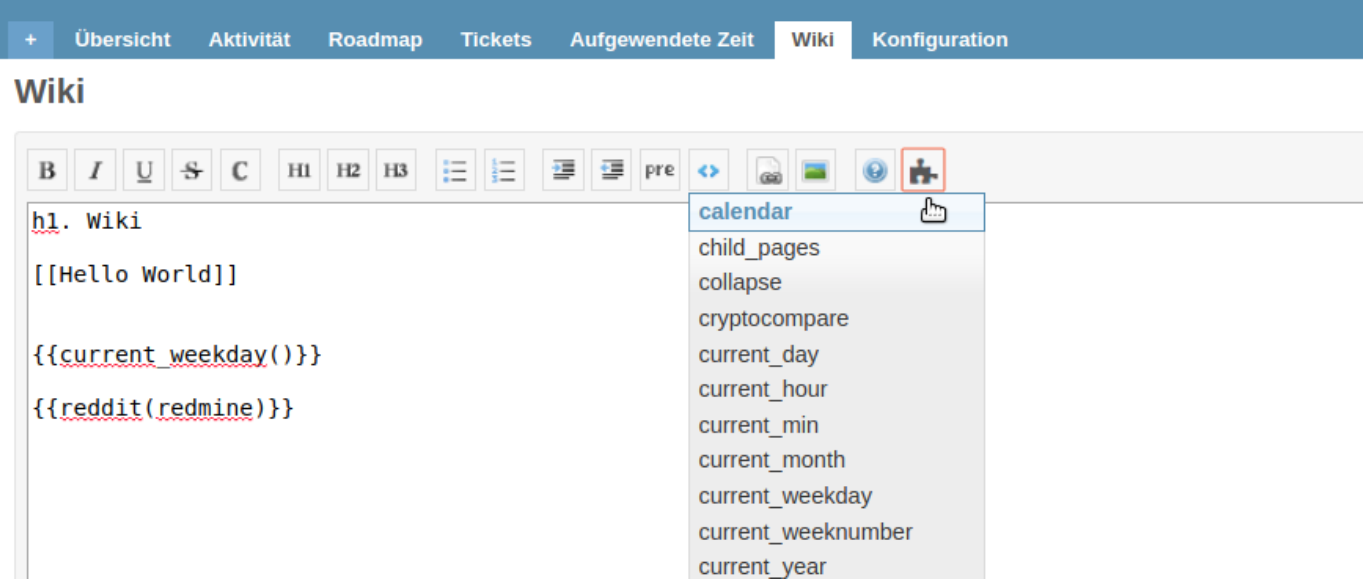

Das kostenlos verfügbare Additionals Plugin erweitert die Wiki Toolbar um den Makro Button der jedem Redmine Anwender zur Verfügung steht und eine Liste von Makros für die Wikiseite zum schnellen Einfügen bereit stellt.

# <span id="page-11-0"></span>4. Inhalte leserlich gestalten

In einer Wiki-Seite werden Inhalte nicht anders hinterlegt und strukturiert wie in einem Word-Dokument.

Prüfen Sie die Inhalte auf Leserlichkeit. Die Verwendung korrekter Überschriften (H1, H2, H3) ist sinnvoll um Abschnitte zu kennzeichnen. Und chronologisch zu ordnen.

Jede Wiki-Seite sollte genau eine (1) H1-Überschrift enthalten, denn diese kennzeichnet einzelne Wiki-Seiten.

Bilddateien lockern Inhalte auf. Man fügt sie im "Bearbeiten"-Modus einer Wiki-Seite hinzu und integriert sie im Anschluss an der passenden Stelle mit Hilfe des Grafik-Symbols im Editor.

Macht der Einsatz dynamischer Inhalte Sinn und möchte man auf andere Bereiche von Redmine verweisen (z.B. Tickets, Projekte, Benutzer) nutzt man die entsprechende Formatierung. Das Hilfe-Symbol im Wiki-Editor hilft Ihnen dabei.

## <span id="page-12-2"></span>5. Verlinken von Wiki-Seiten

Ein elementarer Teil bei der Gestaltung einer Wiki-Seite wird die Verlinkung auf andere Wiki-Seiten sein.

Um Anwendern die Nutzung zu erleichtern macht es Sinn eine gewisse Struktur vorzugeben. Beispielsweise ein Inhaltsverzeichnis, welches

die relevanten Bereiche auflistet und unter Nutzung der Wiki-Syntax darauf verlinkt.

Beispiel Wiki-Syntax für einen Link zu einer Wiki-Seite: [[Neue Wiki-Seite]]

Dennoch ist es wichtig, dass Ihre Anwender auch selbständig einen Link zu einer Wiki-Seite erzeugen können. Stellen Sie sicher, dass die verschiedenen Möglichkeiten zur Verlinkung von Wiki-Seiten jedem Redmine Anwender klar sind.

Und das der Unterschied zwischen Links auf Seiten mit vorhandenen Inhalten, sowie Links auf nicht vorhandene Themen bekannt ist. Bei Bedarf empfehlen wir hierfür das Wiki Guide Plugin. Es hilft dabei unter anderem auch verwaiste und noch benötigte Wiki Seite aufzuspüren.

- Verwaiste Seiten: Wiki-Seiten die nicht untereinander verlinkt wurden.
- Benötigte Seiten: Im Wiki verlinkte Wiki-Seiten zu denen noch kein Inhalt hinterlegt wurde.

## <span id="page-12-1"></span>6. Navigationskonzept

Viele Anwender tun sich am Anfang schwer innerhalb von Wiki-Seiten zu navigieren. Denn ein typisches Navigationsmenü fehlt.

Ist dies auch bei Ihnen der Fall und haben Sie selbst noch kein Navigationskonzept ausgearbeitet, dann achten Sie darauf, dass auf langen Seiten ein Inhaltsverzeichnis implementiert wird mittels:

## {{toc}}

Der obige Parameter erzeugt innerhalb einer Wiki-Seite ein Inhaltsverzeichnis zu den auf der Seite hinterlegten Abschnitten.

Ansonsten sind Wiki-Seiten über die gesetzten Links miteinander verknüpft.

Zusätzlich nutzt man die rechte Sidebar um sich eine Liste der Wiki-Seiten innerhalb eines Projekts ausgeben zu lassen mittels:

- Seiten nach Titel sortiert
- Seiten nach Datum sortiert

Haben Sie zusätzlich das Wiki Guide Plugin installiert, stehen Ihnen weitere Möglichkeiten in der rechten Sidebar zur Verfügung:

- Liste veraltete Seiten
- Liste verwaiste Seiten
- Liste benötigte Seiten
- Links von dieser Seite
- Links zu dieser Seite

Zudem erlaubt das Wiki Guide Plugin das Setzen von TAGs für Wiki-Seiten. Über diese Kategorisierung sind die Seiten ebenfalls zusammenfassend aufrufbar.

# <span id="page-12-0"></span>Sinnvolles Berechtigungsmodell einsetzen

Im Bereich Rollen und Rechte Abschnitt Wiki werden die jeweiligen Rollenrechte zur Nutzung der Redmine Wiki festgelegt. Sie sind hierbei relativ flexibel.

Abhängig davon ob in Ihrem Redmine System ausschließlich Mitarbeiter verwaltet werden. Oder ob auch Kunden Zugriff auf das System haben, sollten die Rechte für die Wiki entsprechend sorgfältig gesetzt werden.

Innerhalb des Projekts sorgen die Rollenrechte dafür den Zugriff auf die Wiki entsprechend zu steuern (→ Wir erinnern uns: Projektbezug).

# <span id="page-13-1"></span>Rechtekonzept kurz und knapp

Wichtige Basisrechte damit das Wiki von Ihren Anwendern überhaupt genutzt werden kann sind wie folgt:

- Wiki ansehen Jeder mit diesem Rollenrecht kann Inhalte innerhalb der Projektwiki lesen.
- Wiki-Seiten bearbeiten Jeder mit diesem Rollenrecht kann eigene Inhalte in der Wiki schreiben und auch bearbeiten.

Individuelle Einschränkungen von Seiten sind standardmäßig nicht möglich. Hierfür kann man das Zusatzplugin Redmine Wiki Guide verwenden. Dies bietet folgende Rechte:

- Vertrauliche Wiki Seiten anzeigen
- Verwalte vertrauliche Wiki Seiten

Welches Berechtigungsmodell in Ihrem Fall zum Einsatz kommt ist abhängig von der geplanten Nutzung.

Gibt es beispielsweise ein öffentlich zugängliches Projekt, welches allgemeine Informationen für die Nutzer enthält, reichen hier in der Regel Leserechte aus für diejenigen, die nicht aufgrund ihrer redaktionellen Tätigkeiten in dem Projekt schreiben dürfen.

Wird die Wiki etwa im Zuge der Produktentwicklung genutzt und ist der Anwender Teil des Projektteams, sollte er auch im Zuge seiner Projekttätigkeit eine entsprechende Berechtigung zur effektiven Zusammenarbeit mit seinen Kollegen erhalten.

Wir empfehlen ein Augenmerk auf folgende Rechte zu legen und diese nur ausgewählten Benutzerrolle aufgrund ihrer Projektfunktion zu erlauben:

- Wiki-Versionsgeschichte ansehen
- Wiki-Seiten exportieren
- Wiki-Seiten umbenennen
- Wiki-Seiten löschen
- Anhänge löschen

## Verwandte Seiten kurz erklärt

Wer mit TAGs für Wikiseiten arbeitet findet im rechten Seitenbereich einer Wiki den Abschnitt Verwandte Seiten. Dort sind andere Wiki Seiten mit dem verwendeten TAG gelistet.

## <span id="page-13-0"></span>Wiki-Seiten durchsuchen

Benutzer mit dem Recht Wiki ansehen haben automatisch Zugriff auf die Inhalte über die Redmine-Suche und Aktivitätsliste.

Aufgrund des projektbezugs werden bei der Suche nur Ergebnisse aus den Projekten ausgegegen, welchen der jeweilige Anwender als Mitglied zugewiesen wurde. Sowie aus öffentlich zugänglichen Projekten.

# <span id="page-14-0"></span>Fazit

Die Redmine Wiki ist als zentrale Plattform für die Veröffentlichung von Informationen und für die Zusammenarbeit im Team gut geeignet.

Die Wiki-Funktion ist nahtlos in die Aufgabenverwaltung Redmine integriert und über das Internet abrufbar. Aus dem Grund ist die Redmine Wiki nicht nur für Remotearbeitende Teams, sondern für Unternehmen mit unterschiedlichen Standorten für die Zentralisierung unternehmensweiter Daten und Informationen nutzbar.

Auf relativ einfache Weise kann man mit Hilfe der Wiki eine Plattform zum Wissensaustausch und zu Dokumentationszwecken aufbauen. In der Standardinstallation lassen sich die Grundannforderungen an ein Wiki-System zum Einsatz im Unternehmen abdecken.

sind eine nützliche Ergänzung, wenn sich das Wiki gut etabliert hat. Und man seinen Anwendern zusätzlichen Komfort bei der Anwendung, der Suche und Kategorisierung von Inhalten bieten möchte.

Zusatz-Plugins wie die hier vorgestellten:

- <span id="page-14-1"></span>• Wiki Guide Plugin $1$
- <span id="page-14-3"></span>• Additionals Plugin $^2$  $^2$

## Wiki Guide Plugin: Quickwins für die Redmine Wiki

Das von der AlphaNodes GmbH vertriebene *Wiki Guide Plugin* kann den Umgang mit der Wiki in Redmine erleichtern. Es ergänzt die herkömmliche Wiki um Funktionen, die dem Anwender Zeit sparen, mehr Möglichkeiten bei der Suche liefern und erlauben einfaches Feedback zu der Qualität von Wiki-Seiten zu hinterlassen.

- Wenn es schnell gehen soll wird die Live-Search der zentralen Wiki Guide Seite aufgerufen.
- Der Wiki Guide ermöglicht Anwender einen zentralen Überblick über relevante Inhalte in allen Projekt-Wikis auf die er Zugriff hat.
- Wird ein Projekt nur mit dem Wiki-Modul betrieben hilft die vom Wiki Guide Plugin unterstützte Dashboard-Funktion die Projektübersichtsseite so zu gestalten, dass Anwender gezielt in bestimmte Bereiche geführt werden können (→ Nützlich beim Einsatz der Wiki für das Onboarding von Mitarbeitern, Schulungsportalen etc.).
- Zusätzliche Panel Makros (Tipp, Warnung, Info, Hinweis) unterstützen die Nutzung der Wiki für Dokumentationszwecke (Benutzerhandbücher, Technische Dokumentation etc.).
- <span id="page-14-4"></span><span id="page-14-2"></span>• Zusätzliche *Condition* Makros helfen darin hinterlegte Inhalte nur bestimmten Benutzern auszugeben (Rolle, Benutzer ID, Administratoren, verwendete Sprache).

Fun[ktionen vergleiche](https://alphanodes.com/de)n → <u><https://alphanodes.com/de/redmine-plugin-features></u> and the second the community of the Produktinformationen → <https://alphanodes.com/de/redmine-wiki-guide> Online-Demo → <https://alphanodes.com/de/redmine-demo>

#### Herausgeber

Die AlphaNodes GmbH ist Experte für die Digitalisierung von Geschäftsprozessen und InHouse Lösungen basierend auf bewährten Open Source Anwendungen.

Das Ticket- und Projektmanagementsystem Redmine gehört zu den von der AlphaNodes GmbH betreuten Anwendungen im Open Source Bereich. Hierfür bieten wir Unternehmen verschiedene Serviceleistungen und Produkte an. Mehr erfahren: <https://alphanodes.com/de>

#### Impressum

AlphaNodes GmbH Bavariafilmplatz 3

D-82031 Grünwald

Handelsregister: HRB 192468 Registergericht: Amtsgericht München

### Vertreten durch

Alexander Meindl

## Kontakt

Telefon: +49 (0)89 / 69 34 91 80 Telefax: +49 (0)89 / 69 34 91 83 E-Mail: servus@alphanodes.com

#### Umsatzsteuer-ID

Umsatzsteuer-Identifikationsnummer gemäß §27 a Umsatzsteuergesetz: DE277787205

## Redaktionell Verantwortlicher

Alexander Meindl AlphaNodes GmbH Bavariafilmplatz 3 D-82031 Grünwald

A [AlphaNodes GmbH](https://alphanodes.com/de) | Redmine Managed Application Hosting & Plugins 16

Version 2.0 Stand: 12/2023